# **HTTP 403 Forbidden**

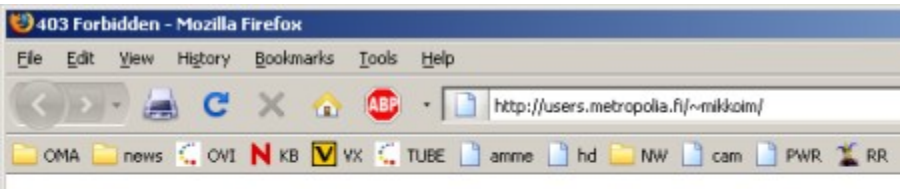

## Forbidden

You don't have permission to access /~mikkoim/index.html on this server.

Apache Server at users.metropolia.fi Port 80

Virheilmoitus HTTP 403 "Forbidden" kotisivua katsottaessa johtuu tiedostojärjestelmän oikeuksista. Vaikka oletuksena kaikilla muilla pitäisi olla lukuoikeus public\_html \-hakemistoon luomiisi hakemistoihin ja tiedostoihin oikeuksissa voi olla vikaa riippuen siitä koska tiedostot on kotihakemistoon luotu.

Jotta sivut näkyvät oikeudet pitää muuttaa niin että muilla käyttäjillä on oikeus lukea tiedostoja ja hakemistoja.

Voit muokata oikeuksia joko Windows-työasemista tai Linux-ympäristössä. Oikein tehtynä Windows-ympäristössä tehdyt asetukset vaikuttavat myös uusiin public\_html-hakemistoon luomiisi tiedostoihin sekä Windows-ympäristössä että Linux-shellissä.

Mikäli asetat oikeudet Linux-ympäristössä sinun pitää itse asettaa ne kohdalleen aina kun luot uusia tiedostoja.

#### **Oikeuksien muuttaminen Linux-shellissä**

Seuraavan voi tehdä Metropolian Windows koneilta **putty**-ohjelmalla.

1. Ota ssh-yhteys shell.metropolia.fi -palvelimelle ja aja seuraavat komennot:

**find ~/public\_html -type d -exec chmod 755 {} \; find ~/public\_html -type f -exec chmod 644 {} \;**

2. Joskus kotisivujen näkymättömyys voi johtua myös siitä, että kansioista puuttuu ulkopuolisilta (others) execute-oikeus eli x. Execute-oikeus tulee antaa public\_html-hakemiston lisäksi myös omaan kotihakemistoon:

**chmod o+x ~ chmod o+x ~/public\_html**

Näiden toimien jälkeen kotisivujen sisältö pitäisi olla jälleen selattavissa.

#### **Oikeuksien muuttaminen Windows-työasemalla**

Vanha tapa oikeuksien antamisesta tiedostohallinnan kautta ei enää toimi. Ohjeessa käytetään **WinSCP** ohjelmaa oikeuksien muokkaamiseen. WinSCP löytyy kaikista Metropolian windows-koneista.

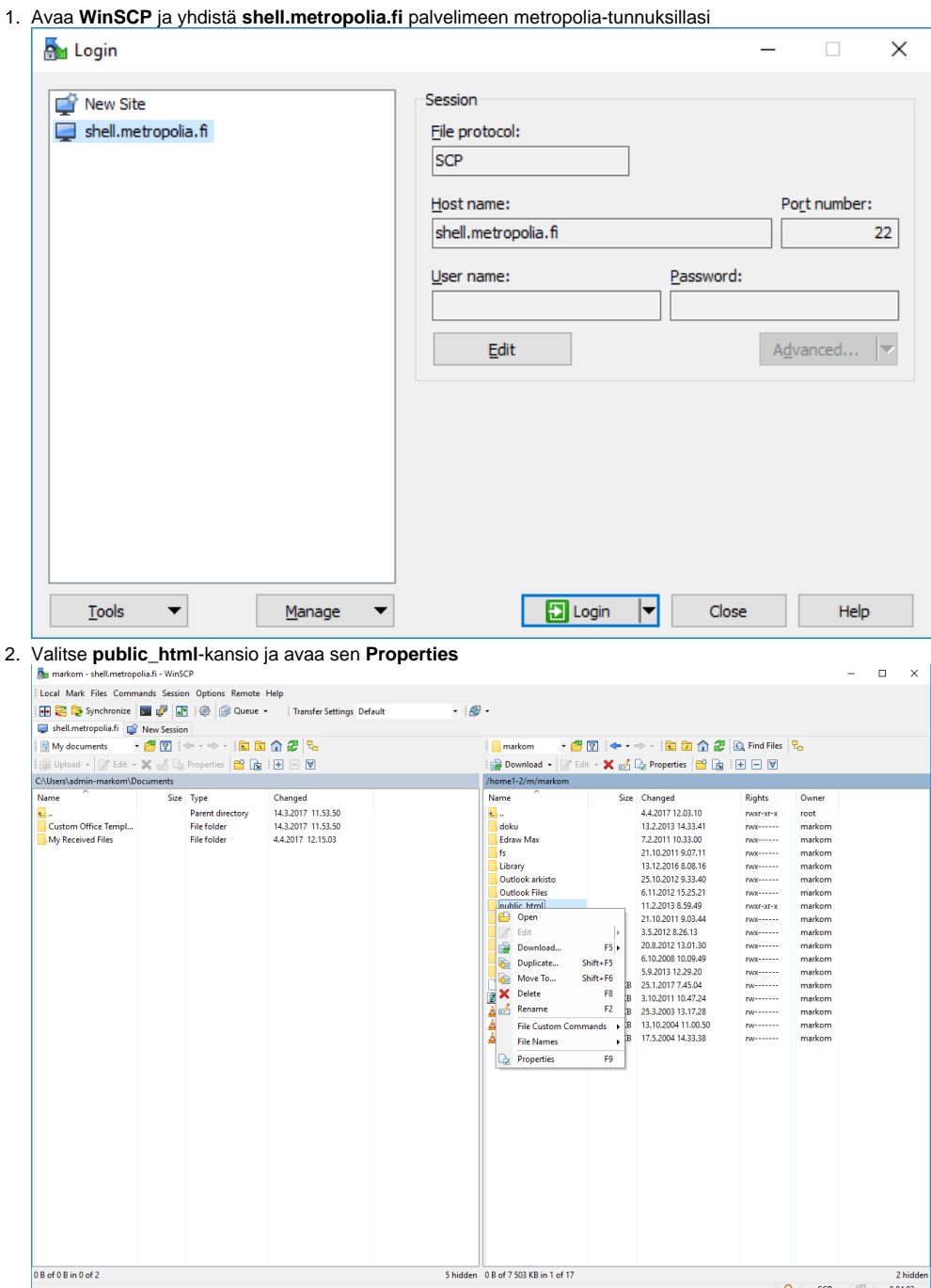

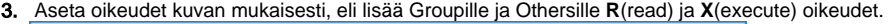

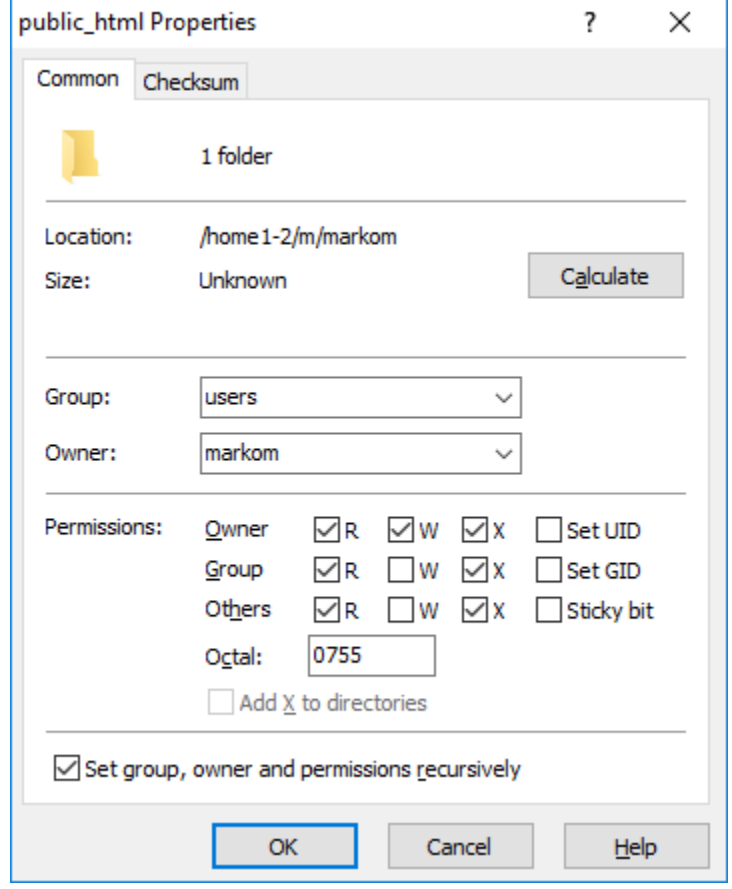

**Set group, owner and permission recursively** ruksi kopioi oikeudet kaikkiin public\_html:n alla oleviin kansioihin ja tiedostoihin. Paina **Ok**.

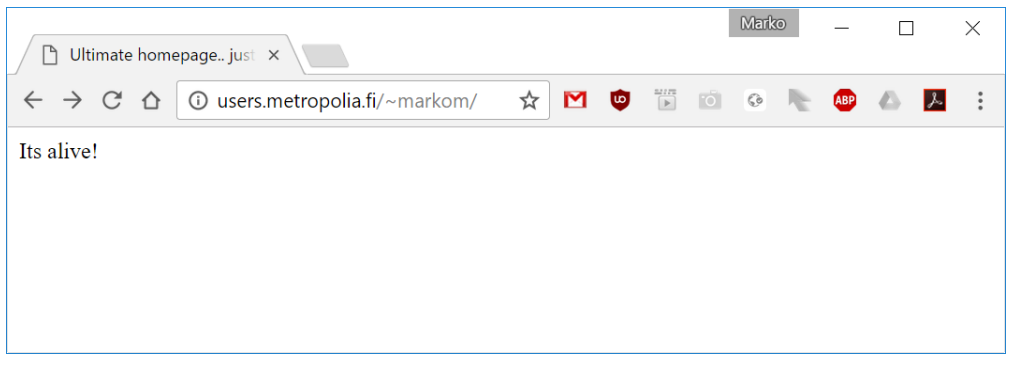

Näiden toimien jälkeen kotisivujen pitäisi näkyä selaimella.

Jos sivut eivät näy niin ongelma voi olla sama kuin linux-ohjeiden kohdassa 2.

Tämän saat korjattua WinSCP:llä siirtymällä kotikansiosi juuresta yhden tason ylöspäin niin että näet kansiolistauksessa oman tunnuksesi.

Avaa tunnuskansiosi **Properties** ja lisää Othersille **X** oikeus.

**HUOM! Älä ruksaa kohtaa Set group, owner.. tässä kohdassa.**

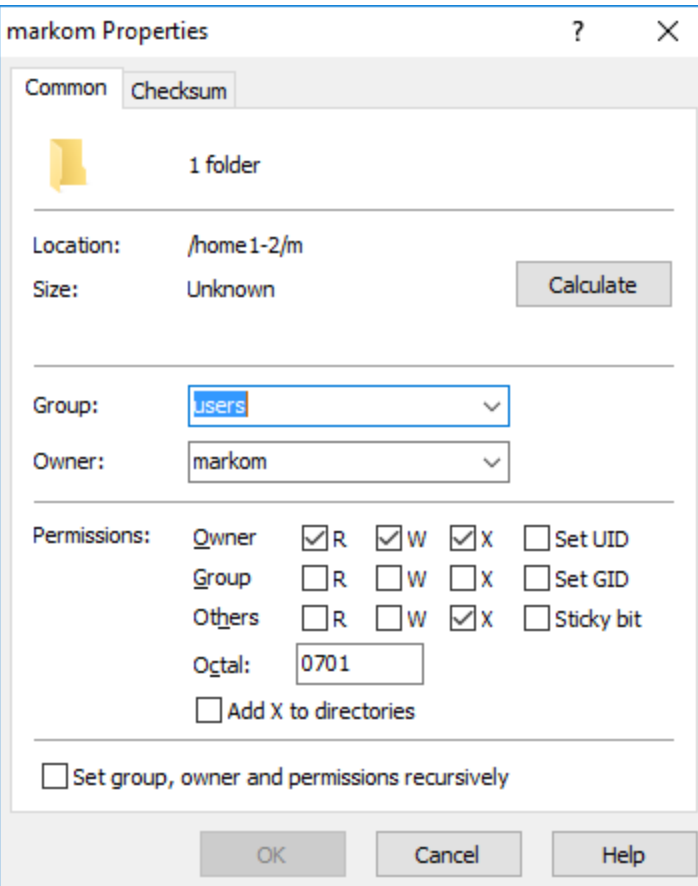

### **Oikeuksien antaminen Winscp:llä videona**

Your browser does not support the HTML5 video element

Videon toiminnissa voi olla selainkohtaisia ongelmia, testattu toimivaksi Chromella.

[HTTP 403 Forbidden](http://tietohallinto.metropolia.fi/display/itservices/HTTP+403+Forbidden)